# ICC 2® SULAMA KONTROL ÜNİTESİ HIZLI BAŞLANGIÇ PROGRAMLAMA REHBERİ

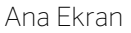

### Otomatik Sulama için Kadranın RUN (Baslat) Konumunda olması gerekir!

# Güncel Tarih ve Saati Ayarlama

- 1. Kadranı DATE/TIME (Tarih/Saat) konumuna getirin. 2. Güncel yıl yanıp sönecektir. + ve – tuşlarına basarak yılı
- değiştirin. Ayı ayarlamak ► tuşuna basarak devam edin. . 3. Ay yanıp sönecektir. + ve – tuşlarına basarak ayı değiştirin.
- Günü ayarlamak ► tuşuna basarak devam edin.
- 4. Gün yanıp sönecektir. **+** ve tuşlarına basarak günü değiştirin. Saati ayarlamak ► tuşuna basarak devam edin.
- 5. Saat belirecektir. AM, PM veya 24 hr (24 sa) olan 24 saatlik tüm modların belirmesi **+** ve **+** tuşlarını kullanın.
- 6. Saat ayarına devam etmek için ► tuşuna basın. Ekranda beliren saati **+** ve - tuşlarına basarak değiştirin.
- 7. Dakika ayarına devam etmek için ► tuşuna basın. Ekranda beliren dakikayı **+** ve - tuşlarına basarak değiştirin.

Kadranı **START TIMES** (Baslangıç Zamanları) konumuna getirin, **+** ve **–** tuşlarına basarak 12:00 AM (ya da 00:00) konumuna getirin sonra **–** tuşuna basarak **OFF** (Sistem Kapalı) pozisyonuna getirin.

Kadranı **RUN** (Baslat) konumuna getirin. Şimdi tarih ve saat ayarlanmıştır.

# Program Başlangıç Zamanını Ayarlama

- 1. Kadranı START TIMES (Baslangıç Zamanları) konumuna getirin.
- 2. A, B, C veya D'yi seçmek için **PRG** tuşuna basın.
- 3. Başlangıç zamanını değiştirmek için **+** ve **–** tuşlarını kullanın. Başlangıç zamanı, 15-dakikanın katları şeklinde
- 1. Ekranı RUN TİMES (Çalısma Süreleri) konumuna getirin.
- 2. Programdaki tüm istasyonların toplam çalışma süresini
- görmek için ◄ tuşuna basın.
- 3. Başka programlar için toplam çalışma süresini görmek için PRG'ye basın.

### ilerlemektedir.

4. Yeni bir başlangıç zamanı eklemek için ► tuşuna basın veya bir başka programa başlangıç zamanı atamak için **PRG** tuşuna basın.

Not: Kontrol ünitesi, 2 programı birden çalıştırabilir. Program Başlangıç Zamanının İptal Edilmesi

### İstasyon Çalışma Süresinin Ayarlanması

PMV çıkışını, istasyon için ON (açık) veya OFF (Sistem Kapalı) olarak ayarlamak için + veya - tuşlarına basın. (Normalde, PMV tüm istasyonlar için açıktır).

- 1. Kadranı **RUN TIMES** (Çalısma Süreleri) konumuna getirin.
- 2. Programı (A, B, C veya D) seçmek için **PRG** tuşuna basın.
- 3. Ekrandaki istasyon çalışma süresini değiştirmek için + ve **–** tuşlarını kullanın. İstasyon çalışma süresini 1 dakikadan 12 saate kadar ayarlayabilirsiniz.
- 4. Bir sonraki istasyona ilerlemek için ► tuşuna basın.
- 5. Her istasyon için aynısını tekrar edin.

### Toplam Çalışma Süresi Hesaplayıcısı

### Sulama Günlerinin Ayarlanması

- 1. Kadranı WATER DAYS (Sulama Günleri) pozisyonuna getirin.
- 2. Ekran, seçilmiş son programı gösterecektir. (A, B, C veya D). PRG tuşuna basarak başka programa geçebilirsiniz.
- 3. Ekranın alt tarafında bulunan damla işaretleri, mevcutta seçilmiş haftanın günlerini gösterir. Sulama yapılmasını istediğiniz günleri (+) tuşuna basarak veya sulama yapıl masını istemediğiniz günleri (-) tuşuna basarak seçebilir siniz.

### Sulama için Tek veya Çift Günlerin Seçilmesi

- 1. ODD (Tek) ve EVEN (Çift) ikonlarını görmek için ► tuşuyla ilerleyin. Haftanın günlerinden sonra ODD (Tek) ve EVEN (Çift) belirecektir.
- 2. ODD (Tek) veya EVEN (Çift) i seçmek için +, iptal etmek için - tuşlarına basın.

- **PRG** tusuna basın ve 3 saniye bekleyin.
- 2. İstasyon 1 belirecektir. + veya tuşları ile çalışma süresi ni girin.
- 3. 2 saniye bekleyin, çalışma süresi testi için her istasyon tek tek çalışacaktır.

- 1.  $+, \neg, \le$ ,  $>$  tuşlarına aynı anda basın.
- Tüm ekran aydınlanacaktır.
- 2. Kontrolü başlatması için + tuşuna basın. #ERR hata veren istasyonları gösterir.

# Sulama için Aralıklı Günlerin Seçilmesi

- 1. ODD (Tek) ve EVEN (Çift) günlerini geçtikten sonra, INT ekranda belirecektir.
- 2. Aralıklı günleri ayarlamak için + veya tuşlarına basın. 3. Bir sonraki sulama için, gün sayısını + veya - tuşlarıyla ayarlayın.

# Pompa (PMV)

İstasyonları seçmek için ► tuşuna basın.

# Mevsimsel Ayar (Seasonal Adjust)

Yerel hava durumu koşullarına göre, çalışma sürelerini yüzde olarak değiştirir. Orijinal çalışma sürelerini %5'ten %300'e değiştirmek için + veya - tuşlarına basın.

# Solar Sync

Opsiyonel Hunter Solar Sync sensörünü kurar ve ayarlar.

- 1. Bölgeyi seçmek için + veya tuşlarına basın, 1-4 (Solar Sync el kılavuzuna bakabilirsiniz).
- 2. Sulamayı artırmak veya azaltmak için + veya tuşlarına basın (Solar Sync el kılavuzuna bakabilirsiniz).

# Manüel İstasyon

- 1. Kadranı Manual (Manuel Çalıstırma) konumuna getirin.
- 2. İstasyon seçmek için ► tuşuna basın. Manüel çalışma süresini ayarla mak için + veya - tuşlarını kullanın.
- 3. Hemen başlatmak için kadranı **RUN** (Baslat) konumuna getirin.

# Manüel – Program

- 1. Kadranı **RUN** (Baslat) konumuna getirin..
- 2. ► tuşuna basın ve 3 saniye basılı tutun.
- 3. Programı seçmek için PRG'ye basın.
- 4. Tuşu 2 saniye için bırakın. Program başlayacaktır.
- 5. Program içerisinde, başka bir istasyona ilerlemek için ► tuşuna basın.

# Sistemin Kapanması

Kadranı, System OFF (Sistem Kapalı) konumuna getirin. Bu durumda, sulama gerçekleşmeyecektir.

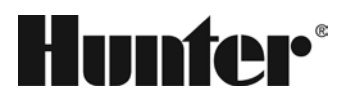

- ① İstasyon çalışıyor
- ② Sprinklerin Kapalı Günleri
- ③ Program Göstergeleri
- ④ Sulama Günleri Sembolü
- ⑤ Solar Sync Sembolü
- ⑥ Haftanın Günleri
- ⑦ Mevsimsel Ayar %
- ⑧ Saat modu (AM/PM/24)
- ⑨ Yağmur Sensörü Aktif/Pasif
- ⑩ Çalışma Süresi Sembolü
- ⑪ Başlangıç Zamanı Sembolü
- ⑫ Tek/Çift/Aralıklı Günler

#### Programlanabilir Yağmur Durdurması

- 1. Kadranı, sistemde OFF (Sistem Kapalı) konumuna getirin. OFF (Sistem Kapalı) yazısının yanıp sönmesi duracaktır, bekleyin.
- 2. Kapalı kalmasını istediğiniz gün sayısını + veya tuşlarıyla ayarlayın.
- 3. Kadranı tekrar **RUN** (Baslat) konumuna getirin. Ekranda kapalı kalacağı gün sayısı belirecektir. Her geceyarısında, kapalı gün sayısı azalacaktır. Ekran da 0 belirdiğinde, o günün normal zamanı ve normal sulaması bir sonraki programlanan takvim gününe kadar aktifleşecektir. Yağmur durdurmasını iptal etmek için, kadranı OFF (Sistem Kapalı) a çevirin, OFF (Sistem Kapalı) yazısının yanıp sönmesi duracaktır, bek leyin, sonra kadranı **RUN** (Baslat) konuma geri getirin.

#### Test

Çalışma sürelerini test etmek için tüm istasyonları çalıştırın.

### Hızlı Kontrol (Quick Check)

Tüm istasyonlarda, kablolarda kısa devreleri tespit eder.

#### Sensör Baypas

Sulama yapmasına izin vermek için sensör kapatmanın devredışı kalması.

- 1. Sensör BYPASS (Baypas) anahtarını, BYPASS konumuna getirin.
- 2.Sensörün çalışmayı durdurabilmesi için anahtarı tekrar ACTIVE (Aktif) konuma getirin.

### Easy Retrieve - Kolay Yenilenebilir Hafıza

üm sulama programlarını kaydeder ve geri getirebilir. Kaydetmek için:

- 1. Kadranı **RUN** (Baslat) konumuna getirin..
- 2. Aynı anda,  $+$  ve PRG tuşuna 3 boyunca basın.
- 3. Ekranda, kayıt tamamlanana kadar soldan sağa doğru kayacaktır. Kaydettiğiniz programı geri getirmek için: - ve PRG tuşlarına aynı anda 3 saniye için basın. Ekran sağdan sola doğru kayacak ve işlem tamam landığında "doNE" (tamamlandı) yazısı belirecektir.

#### Resetleme

Kontrol panelinin iç kapağını açın.

Kapağın arkasındaki **RESET** tuşuna basın.

Kontrol ünitesi yeniden başlayacaktır.

#### Kontrol Ünitesinin Tamamen Resetlenmesi (Erase All - Herşeyin Silinmesi)

- 1. Kontrol panelinin iç kapağını açın.
- 2. PRG tuşuna basılı tutun.
- 3. **RESET** tuşuna basın ve serbest bırakın.
- 4. 5 saniye bekleyin veya ekranda "doNE" (tamamlandı) yazısını görünce, PRG tuşunu serbest bırakın. Kontrol ünitesi tamamen silinmiştir.

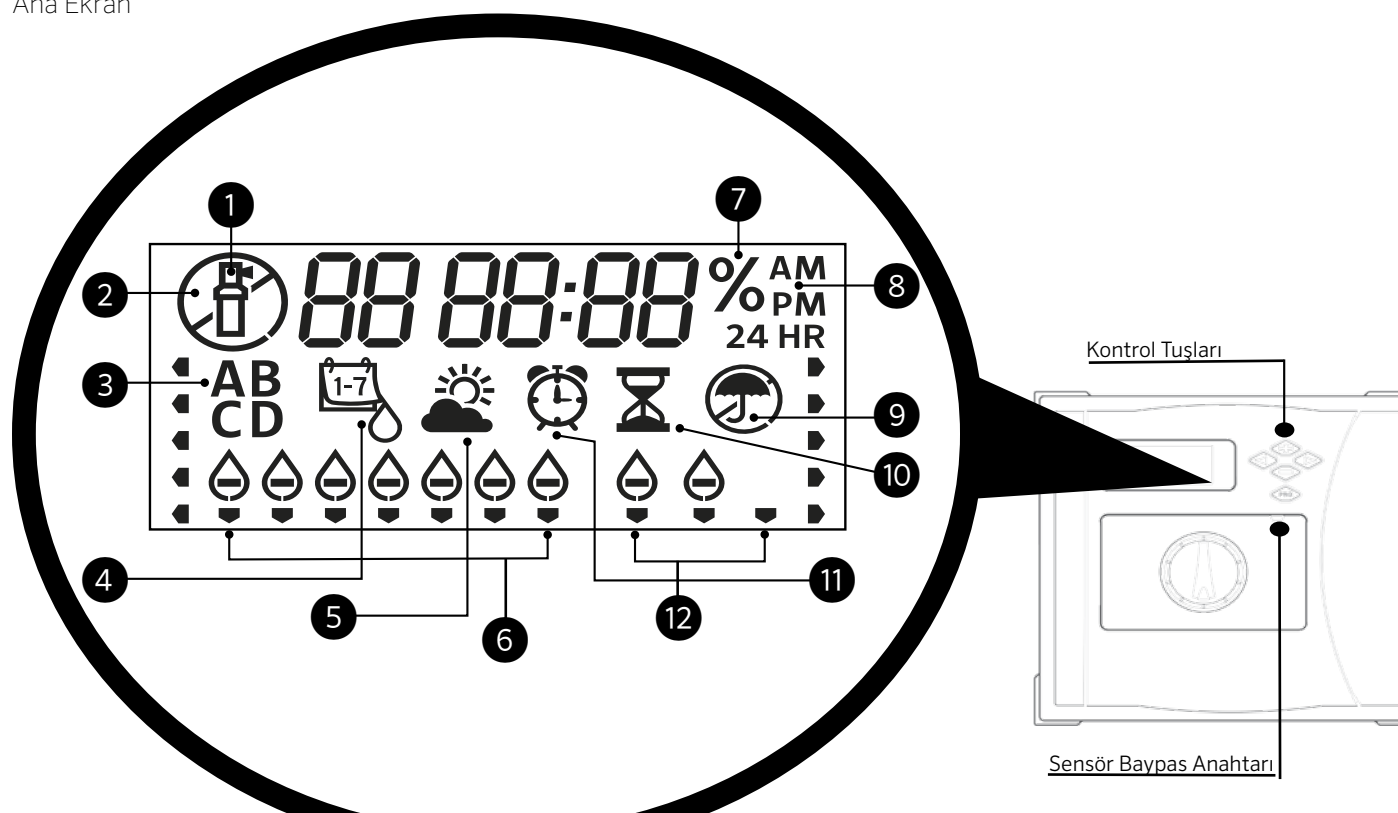

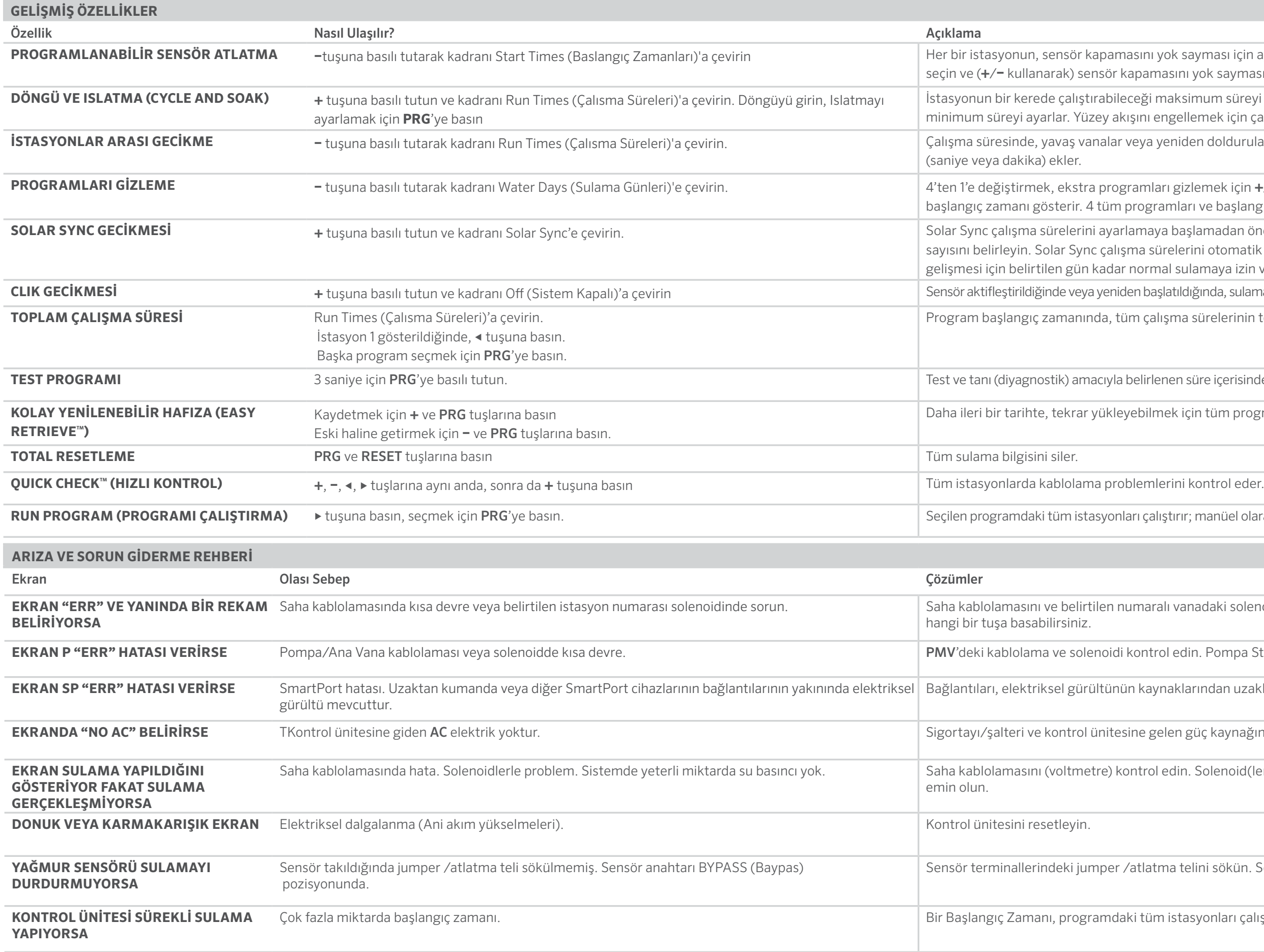

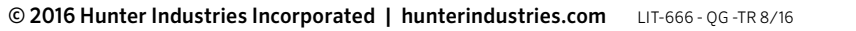

- **K** sayması için ayarlar. ◀ veya ► tuşlarını kullanarak istasyonları sını yok sayması için OFF (Sistem Kapalı) konumuna getirin.
- aksimum süreyi ve başka bir döngü öncesinde beklemesi gereken gellemek için çalışma süresini döngülere ayırır.
- niden doldurulabilir depolar için istasyonlar arası gecikmeler.
- gizlemek için **+/-**'i kullanın. 1 sadece A programını ve 1'in nları ve başlangıç zamanlarını gösterir.
- başlamadan önce, normal olarak çalışmasını istediğiniz gün elerini otomatik olarak ayarlamaya başlamadan önce, peyzajın I sulamaya izin verir.
- tıldığında, sulamanın kapalı kalmasını istediğiniz gün sayısını ayarlar.
- ma sürelerinin toplamını hesaplar ve gösterir.
- en süre içerisinde, kontrol ünitesindeki tüm istasyonları çalıştırır.
- ek için tüm program bilgisini kaydeder.
- 
- tırır; manüel olarak bir sonraki istasyona geçmek için ▶ tuşuna basın.
- vanadaki solenoidi kontrol edin. ERR mesajını silmek için her-
- edin. Pompa Start Rölesi için şartnamelere bakın.
- aklarından uzaklaştırın.
- en güç kaynağını kontrol edin.
- din. Solenoid(ler)i kontrol edin. Su kaynağının açık olduğundan

stelini sökün. Sensör anahtarını aktif pozisyona ayarlayın.

istasyonları çalıştırır. Gereksiz başlangıç zamanlarını çıkartın.

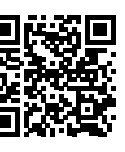

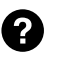

Urün hakkında tüm bilgilere<br>
Whittp:// hunter.direct/icc2help